## **Indholdsfortegnelse Inge Vittrup**

IT og Kommunikation

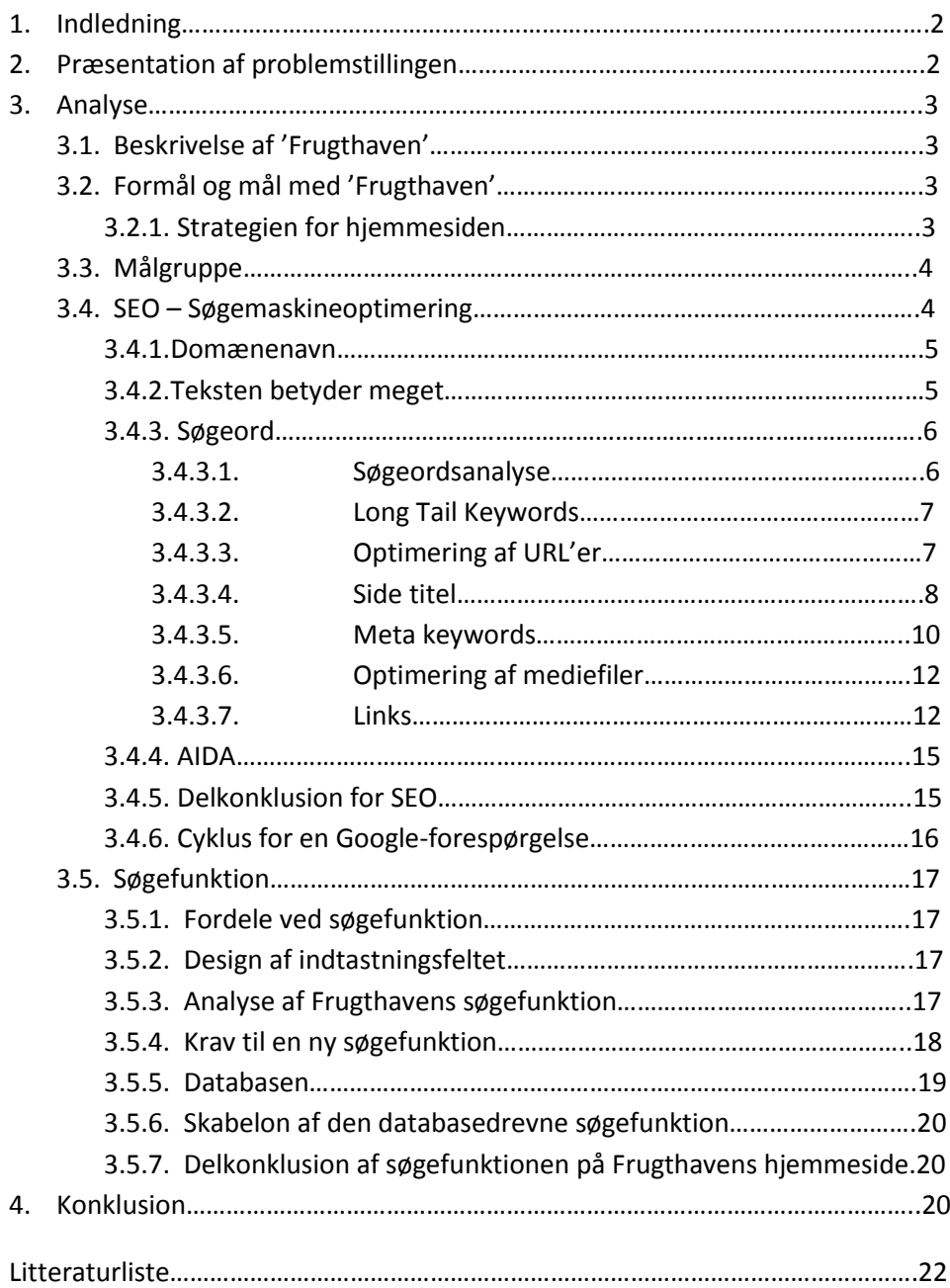

# **Bilag**

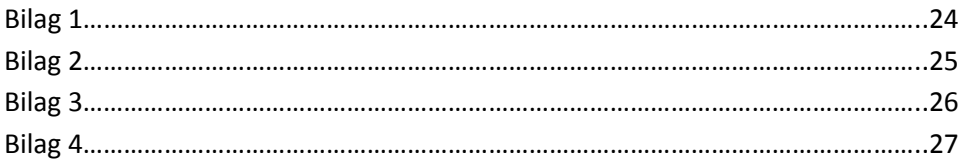

# **Hjemmesiden Frugthaven**

**Søgemaskineoptimering og søgefunktion**

# **Indledning**

Jeg har valgt at beskæftige mig med hjemmesiden 'Frugthaven', som jeg påbegyndte på et Joomlakursus på IBC centeret, men senere flyttede til et andet domæne.

Min opgave er at lave en god søgemaskineoptimering for hjemmesiden og at lave nogle betingelser for en forbedret søgefunktion på hjemmesiden.

Indledningsvis vil jeg kort give en beskrivelse af baggrunden for hjemmesiden 'Frugthaven' og formålet med den. Derefter vil jeg løst definere målgruppen hjemmesiden henvender sig til.

Jeg beskriver her i rapporten en analyse af den optimering, jeg har arbejdet med og kommer ind på mangler og forbedringer, der kan foretages i søgemaskineoptimeringen.

Yderligere beskriver jeg analysen af den nuværende søgefunktion og hvilke krav der skal være til en forbedret.

Endelig giver jeg en beskrivelse af den cyklus, der forløber fra en søger indtaster et søgeord i Googles søgemaskine til resultatet havner i søgerens browser.

# **Præsentation af problemstillinger**

Hjemmesiden 'Frugthaven' er ganske ny. Den har eksisteret på det nuværende domæne i to måneder.

Søgemaskineoptimering er blevet en meget vigtig del af en hjemmesides markedsføringsstrategi.

Jeg er i gang med at lave en grundig søgemaskineoptimering på hjemmesiden. Stort set alle eksisterende sider er på nuværende tidspunkt blevet indexeret af Google og har ofte besøg af Googlebot<sup>1</sup>, men ikke alle sider i hjemmesiden ligger på Googles topti. Og yderligere skal der arbejdes på at holde de nuværende gode placeringer. Allerbedst ville det være at blive imellem de første, der vises i Google. 'Frugthaven' s ejer ønsker at hjemmesiden placeres på Googles første side, så hjemmesiden af den vej kan få brugere.

Frugthaven er en temmelig stor indholdsdreven hjemmeside. Den har brug for en god søgefunktion. Jeg skal planlægge en søgefunktion, som fungerer bedre end den nuværende. En søgefunktion som kan lette på arbejdet for de inviterede til at finde lige netop den viden, det er deres hensigt og formål med besøget.

Derfor er de problemer jeg kaster mig ud i:

Hvordan optimerer jeg hjemmesiden, så den får og bevarer gode placeringer i Google?

**.** 

<sup>1</sup> Googlebot, <http://en.wikipedia.org/wiki/Googlebot>

Hvad skal være betingelserne for søgefunktionen til Frugthaven?

## **Analyse**

## **Beskrivelse af hjemmesiden Frugthaven**

'Frugthaven' er skrevet af Jørgen Vittrup, min far, som siden 1954 har beskæftiget sig med forsøg og forskning med frugtdyrkning. Jørgen Vittrup har i alle årene været stærkt engageret i udvikling af dyrkning af frugt og bær i Danmarks mere end million haver.

Her er en omfattende beskrivelse af al dyrkning med frugt og bær i haver. Der er beskrevet et hav af sorter af frugt- og bær arter. Der er givet tip til at lette dyrkningen i haverne, der er ordforklaringer på haveord, der er skrevet eventyr og ordsprog om frugt og han fortæller lidt om sin baggrund for sit erhverv.

Hjemmesiden er udviklet i Joomla CMS<sup>2</sup>.

## **Formål med hjemmesiden**

Hjemmesiden 'Frugthaven' ser han som sit faglige testamente.

Hjemmesiden 'Frugthaven' er altså en indholdsdreven hjemmeside med fokus på information og videndeling.

Hjemmesiden levere indhold i form af tekst, foto, video og et forum.

Formålet med hjemmesiden om Frugthaven er at så mange brugere som muligt for adgang til indholdet til nytte for dem.

## **Strategien for hjemmesiden**

1

Strategien for Frugthavens hjemmeside er: 1) vækst i trafik 2)loyalitet og 3) engagement<sup>3</sup>.

Da hjemmesiden er ny, to måneder gammel skal der arbejdes på at få vækst i trafik. Det tager udgangspunkt i at tiltrække brugere til Frugthaven – det skal gøres ved gode placeringer i Google i første omgang. Det er så Frugthavens indhold, der skal give brugeren så megen værdi, at brugerne vender tilbage af sig selv igen. Dette leder til loyalitet. Når brugeren opdager nytten af hjemmesidens indhold til at løse en opgave f. eks 'hvordan beskærer jeg frugttræer' – fører det til engagement.

<sup>2</sup> Joomla, what is Joomla, <http://www.joomla.org/about-joomla.html>

<sup>&</sup>lt;sup>3</sup> Skyblog, Skab den rette strategi til den indholdsdrevne hjemmeside, Henrik Overballe, <u>http://www.skybrud.dk/blog/post/Skab-den-rette-strategi-</u> [til-den-indholdsdrevne-hjemmeside.aspx](http://www.skybrud.dk/blog/post/Skab-den-rette-strategi-til-den-indholdsdrevne-hjemmeside.aspx)

Det kan også udtrykkes efter AIDA modellen: Attention→Interest→Desire→Action, hvor attention kan ses, som at være når brugerne klikker ind på hjemmesiden igennem google og ser en 'landingpage'<sup>4</sup>, der øjeblikkeligt fanger deres opmærksomhed. Både på grund af designets visuelle oplevelse og overskuelighed, hjemmesidens let tilgængelig linkstruktur med nem navigationsmulighed, et tekstmateriale som appellerer til brugeren og opfylder brugerens hensigt. Brugeren får forhåbentlig interesse og klikker rundt i hjemmesiden, som er genkendelighed igennem hele hjemmesiden, så den er let at finde rundt i. Den inviterede synes, at det er et materiale som passer til de interesser, han har. Teksten er velskrevet og så oplysende om al frugtavlen, som brugeren leder efter, derfor får brugeren et ønske om at læse det, bruge det og vende tilbage. Det er action og lig med engagement.

## **Målgruppen**

Hjemmesiden er skrevet på dansk, let læseligt dansk, den er ikke proppet med svære fagudtryk. Nu kan man jo få Google til at oversætte, men Frugthaven er skrevet hovedsaligt til danske brugere. Den beskriver, hvordan dyrkningen af frugt og bær kan forløbe med det danske klima og jordforhold, altså i danske haver.

#### **Hvilke danskere kunne være interesserede i denne viden?**

Den henvender sig til mennesker, der enten er interesseret i viden om al hvad der drejer sig om frugt- og bær dyrkning evt. fordi de er studerende på landbohøjskolen eller er gartnerelever, men hovedsalig henvender 'Frugthaven' sig til, som titlen og domænenavnet fortæller, til alle mennesker, der i sin have, vil dyrke frugt og bær. Folk der har brug for viden om sorter, dyrkning m.m. Det betyder at målgruppen hovedsalig vil være for folk med hus og have eller kolonihave.

Nu har jeg ikke lavet den store research på aldersgruppen, men den store målgruppe vil være mennesker fra sidst i tyverne og op, når de får råd til hus og have.

## **SEO**

Søgemaskineoptimering, SEO, er metoder, der fremmer ens placering i forskellige søgemaskiner<sup>5</sup>. Her er det Googles søgemaskine der er målet. 75- 85%<sup>6</sup> af alle brugere anvender Google til at finde hjemmesider, der dækker deres informationsbehov.

Jeg skal nu tiltrække den brede skare af brugere til hjemmesiden, dvs. vækst i trafik. Det vil jeg gøre ved at lave en effektiv søgemaskineoptimering, så sider fra Frugthaven kan ligge godt placeret i Googles søgemaskine, på deres nøgleord.

### **Det givne materiale**

**.** 

<sup>4</sup> Landingpage, [http://en.wikipedia.org/wiki/Landing\\_page](http://en.wikipedia.org/wiki/Landing_page)

<sup>&</sup>lt;sup>5</sup> Se bilag 1

<sup>6</sup> Englyst.dk, Søgemaskiner, <http://www.englyst.dk/index.php?id=soegemaskiner>

Som udgangspunkt i opbygning af SEO, til hjemmesiden Frugthaven er der nogle ting, som er givet fra forfatterens, Jørgen Vittrup, side. Det er domænenavnet og overskriften på hjemmesiden 'Frugthaven' samt dokumenter til tekstindhold og fotos samt antallet af links. Ud fra det materiale, skal jeg arbejde med at lave SEO.

### **Domænenavn**

[www.dyrkfrugt.dk](http://www.dyrkfrugt.dk/) er et godt domænenavn, nemt at huske for besøgende og let at indtaste, så det er glimrende. Skriver vi 'dyrk frugt' som søgeord i Google kommer 'Frugthaven' frem som nummer et ud af 31.000 konkurrenter. Er 'dyrk pærer' søgeordene kommer siden om pære frem som nr. 3 og 4 ud af 19.000 konkurrenter. 'Dyrkning af frugt' lå som 9 for en uge siden ud af 35.000 siden men er nu komme på en 13 plads ud af 67.900 konkurrenter. Der sker konstant forandringer både med placering og konkurrenter, men det giver en stor fordel at have et nøgleord inkluderet i domænenavnet. Men med den stigende konkurrence, nu da det er havetid, skal der arbejdes med optimeringen for at holde og forbedre placeringerne.

## **Teksten betyder meget**

Det vigtigste er at skrive en søgemaskinevenlig tekst, der holder sig til budskabet. Det er omdrejningspunktet. Der skal skrives til brugeren samtidig med at Googlebot forstår, hvad siden handler om. Det er svært at blive fundet på ord, der ikke indgår i teksterne. Den gode SEO tekst tager udgangspunkt i en nøgleordsanalyse, hvor vi bestemmer, hvilke ord vi skal findes på.

Jeg har arbejdet med teksten, for at optimere til Google. Selvom jeg har begrænsninger, da jeg ikke er forfatter til teksten, har jeg på nogle sider opdelt teksten i afsnit med sigende overskrifter og underoverskrifter<sup>7</sup> også kaldet 'chunking'<sup>8</sup>. Det betyder, at man opdeler teksten i mindre sammenhængende afsnit og 'labelling', at man giver hvert afsnit et sigende navn, det svarer til at opdeling med <h> tagget som Googlebot ser på. <h1> tag, som er overskriften, der kun må findes en gang pr side. Dernæst <h2> tag som er overskrifter til afsnit, <h3> tag som er en underoverskrift i afsnittet. Ved den opdeling slå man 'to fluer med et smæk', da det også er den anbefalede måde både at skrive til nettet<sup>9</sup> og til Googlebot.

Den velskrevne og velstrukturerede tekst lægger søgemaskinerne i stigende grad vægt på frem for metatags. Og det er vigtigt med så lang en tekst, som der er på nogle af Frugthavens sider at få opdelt teksten i mindre afsnit, da det ellers bliver alt for drøjt at læse det på skærmen.

Søgeordene, også kaldet nøgleord, skal være i teksten, ja teksten skal gerne indeholde 5-7 %<sup>10</sup>, af dit nøgleord, men heller ikke mere. Det bliver en kedelig tekst at læse for brugeren, hvis hvert andet ord var f.eks. æble og af Google ville det blive tolket som et forsøg på spam.

1

<sup>7</sup> Se et eksempel på<http://www.dyrkfrugt.dk/index.php/Frugt/frugt.html>

<sup>&</sup>lt;sup>8</sup> Kort og godt om at skrive til nettet, af Ellen Holmboe, Dansklærerforeningens Forlag

<sup>&</sup>lt;sup>9</sup> Kort og godt om at skrive til nettet, af Ellen Holmboe, Dansklærerforeningens Forlag

<sup>10</sup> SenSeo, ad ons for firefox[, http://www.google.dk/search?sourceid=navclient&hl=da&ie=UTF-8&rlz=1T4GGLL\\_daDK354&q=senseo+firefox](http://www.google.dk/search?sourceid=navclient&hl=da&ie=UTF-8&rlz=1T4GGLL_daDK354&q=senseo+firefox)

Nøgleordet fra overskriften og de andre nøgleord, som du har i din titel og i dine labellings, skal også gentages i teksten.

Jeg er langt fra færdig endnu med overstående arbejde.

### **Søgeord - nøgleord**

Søgeord er grundlaget for en professionel søgemaskineoptimering. Hvis du ikke vælger de søgeord eller søgefraser, som dine bruger søger efter, finder dine bruger dig ikke. Søgeordene bliver gentaget både i titlen, overskriften, Meta – koder, billedbeskrivelser, interne links og i teksten, evt. også i domænenavnet på en hensigtsmæssig måde.

#### **Søgeordsanalyse**

Det er utroligt vigtigt at finde de rigtige søgeord. Derfor fortager jeg en søgeordsanalyse. Først undersøger jeg søgeadfærden og også ser, hvor stor konkurrencen er på de aktuelle søgeord. På billedet her neden under til højre kan man se det. Der står søgeresultater 1-10 ud af ca. 193.000 for æbler blomstring

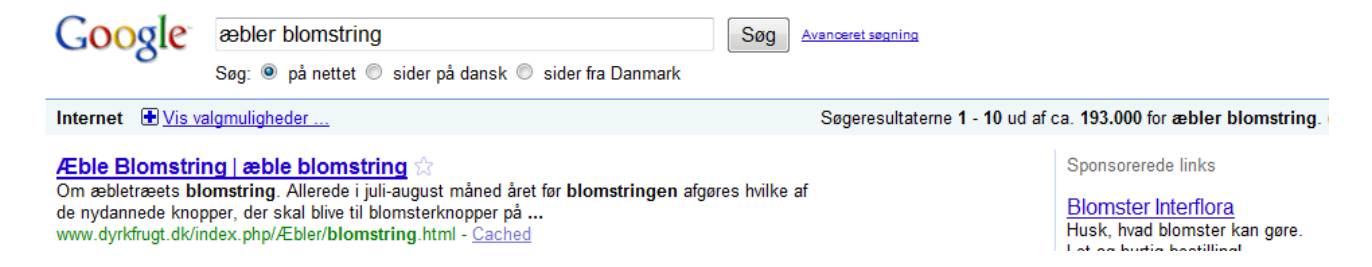

Det er ofte svært at få topplaceringer på et søgeord frem for en søgesætning bestående af to til flere ord, da konkurrencen om et ord er større. F.eks. beskriver Frugthaven en masse om æbler. Søger jeg på 'æbler' i google, viser det sig, at jeg har ca. 328.000 konkurrenter $^{11}$ . Jeg kan i google adwords søgeordsværktøj $^{12}$  se, at der i februar måned 2010 var ca. 18.000 søgninger på ordet æbler. Søger jeg på 'æbler blomstring', er der 193.000 konkurrenter og 590 der benyttede søgeordene i februar. Det lyder ikke, som mange søgninger, men alligevel er forskellen her, at www.dyrkfrugt.dk ligger nr. 1 på Google under disse søgeord til forskel fra at hjemmesiden er på side 22 under søgeordet 'æbler'. Det giver større mulighed for at få gode placeringer med søgeord, hvor der er mindre konkurrence. Når du søger på æbler, kommer der en masse forskellige emner frem om æbler, så som æblekager, Adams æbler m.m. som ikke har interesse for en bruger, der søger efter f.eks. 'æbletræers blomstring'.

#### **Long Tail Keywords**

 $\overline{\phantom{a}}$ 

<sup>11</sup>Google, [http://www.google.dk/search?sourceid=navclient&hl=da&ie=UTF-8&rlz=1T4GGLL\\_daDK354&q=%c3%a6bler](http://www.google.dk/search?sourceid=navclient&hl=da&ie=UTF-8&rlz=1T4GGLL_daDK354&q=%c3%a6bler)

<sup>12</sup> Adwords Keyword Tool, <https://adwords.google.dk/select/KeywordToolExternal>

I forhold til hjemmesidens indhold, som hovedsaligt drejer som om sorter, dyrkning, beskæring m. m af frugt og bær, vil målgruppen være haveinteresserede, som gerne vil finde den rigtige frugtsort eller vide hvor meget gødning, de skal give jordbærrene eller lignende spørgsmål. Mange vil søge med flere søgeord for at komme til sider, der giver dem den konkrete viden de søger efter, så de ikke skal bruge for meget sorterings tid.

Jeg har tilknyttet hjemmesiden til Google webmaster værktøjer og Google Analytic. Begge steder kan jeg se, hvilke søgeord, der har genereret besøg til hjemmesiden. Det er enkelt ord som minikiwi, bærmispel, surkirsebær, men rigtig mange besøg er kommet ved hovedsalig to men også tre søgeord, som 'jordbær plantning', 'pæretræer sorter', 'beskæring af æbletræer', 'solbær dyrkning', 'ribs sorter'.

Mange mennesker søger ikke med hele sætninger men mere med sporadiske ord sammensætninger.

Det kaldes for Long Tail Keywords<sup>13</sup>.

Ofte vil disse specifikke søgninger blive udført af personer, der er meget interesserede i budskabet på hjemmesiden. Jeg vil derfor gøre det muligt at Frugthaven findes under kombinerede søgeord.

Derfor opdeler jeg søgeordene I kategorierne<sup>14</sup>:

- Frugt, frugttræer, æbletræer, pæretræer, nødder, nøddetræ, bær, …
- Arter: æbler, pærer, blommer, jordbær, hindbær….
- Dyrknings betingelser: sorter, plantemateriale, dyrkning, frugtudtynding, beskæring, gødning.
- Trompetord: nye, gamle, søde, sunde, spisepære, giftige, friske, smukke.

Det er endnu ikke gennemført optimalt på hjemmesiden. Jeg kendte kun ganske lidt til søgemaskine optimering, da jeg begyndte på hjemmesiden, mange fejl skal rettes.

Det viser sig indtil videre at 'Frugthaven' kan få topplaceringer på sammensætninger af ord, men det ville være rigtig godt hvis den også kunne få topplaceringer på enkelt ord, som æble, pærer, blommer, jordbær, kirsebær m.m., den eneste vej frem er optimering.

### **Optimering af URL'er**

#### **Brugervenlige URL'er**

[www.dyrkfrugt.dk](http://www.dyrkfrugt.dk/) har brugervenlige URL'er En brugervenlig URL betyder at en URL, som denne: [http://www.dyrkfrugt.dk/administrator/index.php?option=com\\_content&sectionid=63&task=edit&cid\[\]=77](http://www.dyrkfrugt.dk/administrator/index.php?option=com_content§ionid=63&task=edit&cid%5b%5d=77)

#### bliver til denne:

 $\overline{\phantom{a}}$ 

[http://www.dyrkfrugt.dk/index.php/Æbler/beskaering.html](http://www.dyrkfrugt.dk/index.php/�bler/beskaering.html)

<sup>13</sup> Grundbog i Google søgemaskineoptimering, skrevet af Thorbjørn Flensted, 1.udgave 2009, Forlaget Libris

<sup>14</sup> Bliv nr. 1 på Nettet, kap.5. Google-optimering-skab et site, der får topplaceringer, forfatter Henrik Hansen, Forlaget Libris

Side ID'et erstattes af et eller flere ord, der relaterer til sidens indhold. Udover at søgemaskiner foretrækker denne struktur, er det også lettere for brugere at finde ud af, hvilken side de er på. Denne her brugervenlige URL fortæller, at du er ved kategorien æbler og ser et html dokument, der omhandler beskæring af æbler.

I joomla kræver det, at der i konfigurationen er slået denne mulighed til og at systemet skal implementeres.

#### **Søgeord i URL'er**

Jeg har indsat søgeord i sidernes webadresse / URL'er. Det bidrager til placering i google, at der er søgeord i URL'en, gerne to- fire stykker, dog heller ikke for mange. Url'en kommunikere også med folk. Den her: [http://www.dyrkfrugt.dk/index.php/æblesorterne/aeblesorten-filippa-aebler-aebletrae.html](http://www.dyrkfrugt.dk/index.php/�blesorterne/aeblesorten-filippa-aebler-aebletrae.html) fortæller, at du kommer til kategorien 'æblesorterne', konkret 'æblesorten Filippa', som hører til arten 'æbler' og 'æbletræer'.

## **Side titel**

**.** 

Side titel er det vigtigste både for at fange brugernes opmærksomhed og får at blive placeret i toppen af Google. Hos Google er indholdet af <title> tag'et, det brugeren skal klikke på.

For folk, der bruger en søgning i Google, eksistere dit websted kun i form af den sidetitel, der bliver vist i søgeresultaterne i Google. Det er vigtigt, at sidetitlen har ord nok til at give mening, når den bliver vist i søgeresultaterne. Brugerne vil sjældent åbne en side, hvis de ikke er fuldstændig klar over, hvad emne siden omhandler.

Vi får ca. 65 tegn<sup>15</sup> til at beskrive en sidetitel. Det er vigtigt, at jeg ikke spilder tegnene med ligegyldige ord som 'velkommen til min hjemmeside, det er vel nok dejligt osv.'. Det skal være ord, som er effektive søgeord for den side, den besøgende kommer ind på. Og forskellige sider skal have forskellige titler af flere grunde. Brugeren skal se, det er forskellige sider og det giver mulighed for mange flere søgeord samt søgeordskombinationer. Yderligere kan jeg risikere at Googlebot anser siderne for at være identiske, hvis sidetitlen er ens og derfor kun medtager en enkelt $^{16}$ af de sider.

Her vil jeg vise eksempler på titlen for siden bær<sup>17</sup>:

<sup>15</sup> SEO-ON-Page Criteria, <http://www.sensational-seo.com/on-page-criteria.html#title>

<sup>16</sup> HTML.DK, søgemaskineoptimering – SEO, af Matin Høst Normark, <http://www.html.dk/artikler/00046/>

<sup>17</sup> Frugthaven, [http://www.dyrkfrugt.dk/index.php/bær/baer-sunde-baer-giftige-baer-planter.html](http://www.dyrkfrugt.dk/index.php/b�r/baer-sunde-baer-giftige-baer-planter.html)

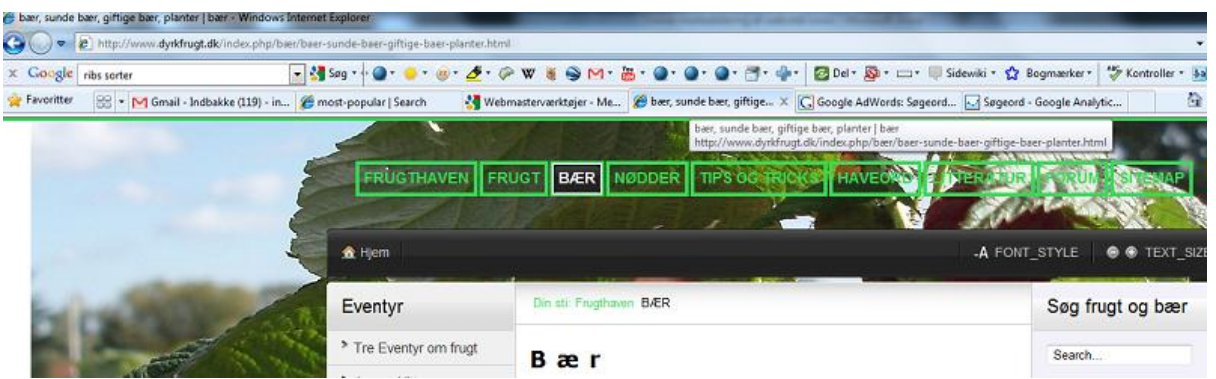

Titlen ses øverst ivenstre hjørne i browseren: 'bær, sunde bær, giftige bær, planter'. Titlen vises yderligere i URL'en, som er relevante søgeord for siden bær. Alle ordene er i teksten på siden.

Siden kan blive fundet af en bruger under søgeordene 'bær'(side 11 på Google), 'sunde bær'(nr 11 på Google) og 'giftige bær'(nr.9 på Google), 'planter', 'bær planter'(nr 3 på Google), 'planter bær'(nr.9 på Google) 'sunde planter' og 'giftige planter', 'giftige og sunde planter'(nr 1 på Google). Det giver en pæn mængde kombinationsmuligheder. Men man kan se, at rækkefølgen af søgeordene giver forskelligt resultat, men der er også 179.000 konkurrenter for 'planter bær' imod 109.000 konkurrenter for 'bær planter'.

Billedet her nedenunder viser Frugthavens resultat i Google for søgningen 'giftig og sunde bær'. Du ser her titlen som det øverste lilla link, et ubenyttet link er blåt. Det er titlen, der skal tiltrække folks opmærksomhed.

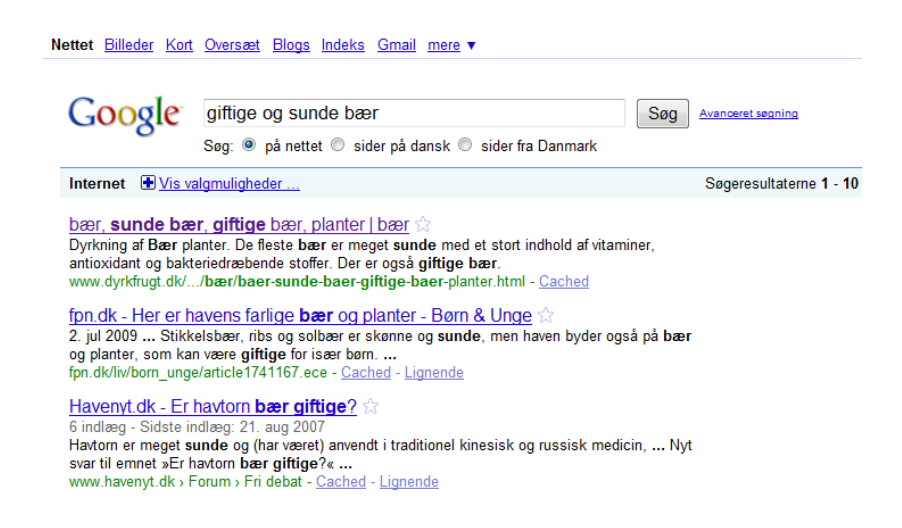

Et andet interessant titel eksempel er søgningen 'æble blomstring':

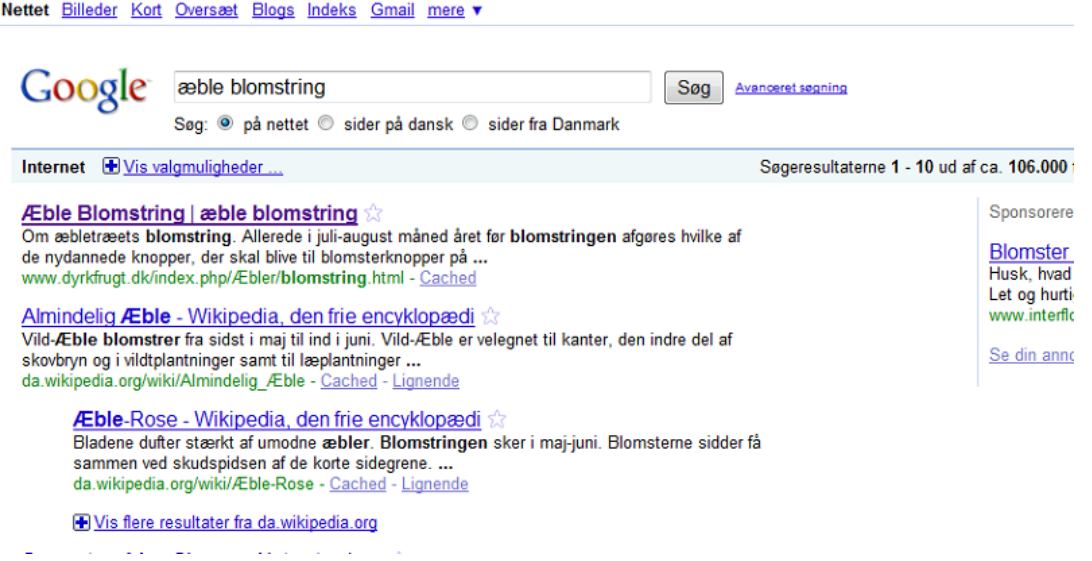

Her ligge[r www.dyrkfrugt.dk](http://www.dyrkfrugt.dk/) som nummer 1 i Google med et pænt antal konkurrenter. Både kategorien og titlen af siden hedder 'æble blomstring'. Det siger mig, at Google prioritere en enkel, stærk titel, hvor det virkelig bliver slået fast, at det her drejer sig om 'æble blomstring'. Ulempen er, at der ikke giver flere kombinationsmuligheder.

## **Meta keywords**

Man har igennem længere tid kunne læse at keywords metatags er meget vigtige at have på sin hjemmeside, da Google bruger disse til at bedømme sidens værdi. Men Google har besluttet ikke at bruge metatags, som let kan blive misbrugt af andre for at fremhæve deres egen hjemmeside på Google. Google vil kun gå efter nøgleord, som er relateret til sidens indhold og synligt i Google. Matt Cutts fra Google forklarer det på denne YouTube Video $^{18}$ .

#### **Skal man droppe at lave keywords**

Det er stadigvæk hensigtsmæssigt at lave Frugthavens keywords, da andre søgemaskiner bl.a Yahoo benytter disse<sup>19</sup>.

I alt står Yahoo og Bing for langt færre søgninger end Google<sup>20</sup>.

#### **Meta Description**

1

I overnævnte video fortæller Matt Cutts, at det er godt at anvende 'Meta tag Description', som er det stykke tekst, Google placere lige under overskriften i søgeresultaterne. Denne lille beskrivelse, omkring

<sup>&</sup>lt;sup>18</sup> Does Google Use the Meta tag[, http://www.youtube.com/watch?v=jK7IPbnmvVU&feature=player\\_embedded](http://www.youtube.com/watch?v=jK7IPbnmvVU&feature=player_embedded)

<sup>19</sup>Yahoo!Help, [http://help.yahoo.com/l/us/yahoo/ysm/sps/ysmmanage/manage\\_keywords.html](http://help.yahoo.com/l/us/yahoo/ysm/sps/ysmmanage/manage_keywords.html)

<sup>&</sup>lt;sup>20</sup> CRN, Søgeaftale imellem Microsoft og Yahoo godkendt[, http://crn.dk/nyheder/Soegeaftale-mellem-Microsoft-og-Yahoo-godkendt-1.308217.html](http://crn.dk/nyheder/Soegeaftale-mellem-Microsoft-og-Yahoo-godkendt-1.308217.html)

200-250 tegn<sup>21</sup>, er jeg med til at bestemme ved brug af den enkle sides indhold. Alle nøgleordene fra titlen skal indgå i meta tag description, gerne i begyndelsen af teksten. Yderligere skal den være en appetitvækker for sidens indhold, så Frugthaven får søgerens klik.

Hvis man i Joomla ikke skriver en meta tag description, vil Joomla installationen sætte 'descriptions' fra den Global Konfiguration på hver side, jeg laver. Det er en uinteressant sætning om Joomla. Sådan så mange af Frugthavens søgeresultater ud i Google, inden jeg fik tilført meta tag description.

Søger målgruppen på søgeord, som er placeret i sidens 'Meta Description', vil denne blive taget med i søgeresultaterne i Google. Så beskrivelsen er altså med til at påvirke til, at den søgende klikker på netop Frugthavens søgeresultat.

Søger du i google på 'æbler beskæring' kan man se at [www.dyrkfrugt.dk/index.php/Æbler/beskaering.html](http://www.dyrkfrugt.dk/index.php/�bler/beskaering.html) ligger nr. 4:

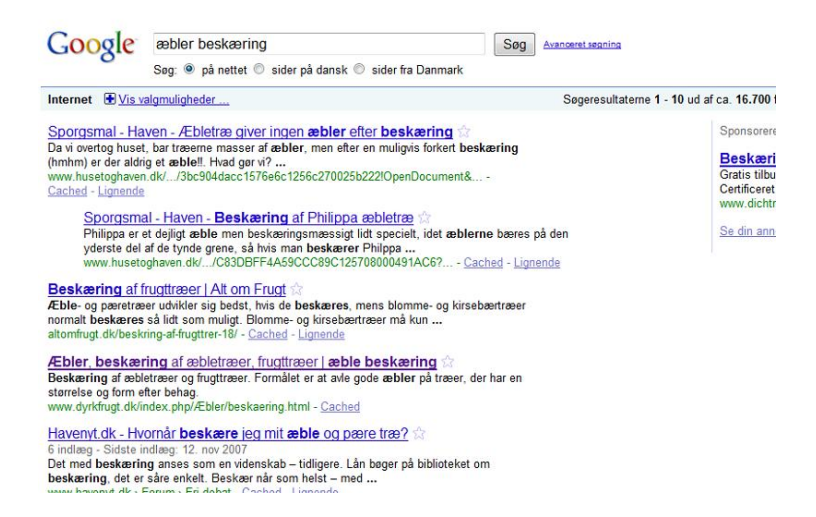

Her kan søgeren se 'meta Description' under titlen. Søgeren kan også se, at første ord i beskrivelsen, ordet 'Beskæring' er med fed, det er netop et af søgeordene, som Google fremhæver og som siden kan blive fundet på. Derfor søger jeg for, at de bedste søgeord er med i 'Meta Description'.

I overstående eksemple kunne jeg godt, gøre det bedre, ved at medtage flere søgeord, som er relevante for hjemmesiden. Søgeord som er anderledes end i titlen uden dog at undlade de ord, jeg har med fra titlen. Meta description styrker titlen. Vi kan se beskrivelsen ovenover Frugthavens søgeresultat, hvor www.altomfrugt.dk får både blomme, kirsebærtræer og pæretræer med i meta tag descriptionen. De vil få mulighed for, at blive fundet på søgninger med de søgeord.

Vi kan også se at www.altomfrugt.dk ikke har æble med i titlen, så Google er tilfreds med, at æble står i deres meta tag description.

Det forringer ikke placeringen i Google, at jeg ændre på meta tag description, har jeg erfaret. I det hele taget er det bedste for Google friskt indhold og alder.

**.** 

<sup>&</sup>lt;sup>21</sup> HTML.dk, Søgemaskineoptimering – SEO[, http://www.html.dk/artikler/00046/](http://www.html.dk/artikler/00046/)

Søger jeg med søgeordene 'gode æbler' får meta description sin virkning. Ud af 121.000 konkurrenter får jeg en 10.plads med samme side på grund af, at der står 'gode æbler' i beskrivelsen.

## **Optimering af mediefiler**

I Googles søgeresultater bliver der vist små videoer og billeder. Der er Googles Billedsøgning og Video Search. Dog er det svært at komme på første side i Google med billeder og video, da Google ikke giver så megen plads på første side til at vise mediefiler.

#### **Video**

Her kan vi ligeledes med søgeordene fra hjemmesiden i titel og meta tag description få søgeresultater.

Det er vigtigt at filnavnet indeholder søgeord. Der er nogle regler for filnavnet. Undgå æ,ø, å, special tegn og store bogstaver. Der må gerne indsættes flere søgeord med bindestreg.

Frugthaven har en video<sup>22</sup> som vises i Google Video search, som er på hjemmesiden, men da den er uploadet til YouTube, er det, derfra den kommer. Jeg har skrevet URL'en til Frugthaven i titlen, så lidt reklame er der. Det var meget bedre, hvis linket førte til Frugthaven, og derved åbnede for mere trafik hertil.

### **Billeder**

Der er mange mennesker, der benytter Googles Billedsøgning.

### **Optimering af billeder**

Her er det vigtigt at bruge søgeord i alt-teksten<sup>23</sup>. Det er gjort på alle billeder i Frugthaven, men jeg ved nu at der er noget, jeg ikke har gennemført, og det er søgeord i filnavnene. Der er heller ikke til alle billederne knyttet en beskrivende tekst med søgeord oppe over eller under.

På grund af overnævnte mangler har jeg ikke fundet nogle af Frugthavens billeder i Google Billedsøgning.

## **Links**

Materialet er omfattende. Det indeholder beskrivelser om al dyrkning af frugt, 148 forskellige frugt- og bær sorter, en mængde fotos, tre eventyr om frugt, Tips og Tricks til lettere frugtdyrkning, have ord, som forklarer ord, du kan støde på i artikler eller havecentre, litteratur oversigt over de bøger Jørgen Vittrup har

1 <sup>22</sup> Frugt www.dyrkfrugt.dk,

[http://www.google.com/search?hl=da&tbo=p&tbs=vid%3A1&q=frugt+i+haven&btnG=S%C3%B8g&lr=&aq=f&aqi=&aql=&oq=&gs\\_rfai=](http://www.google.com/search?hl=da&tbo=p&tbs=vid%3A1&q=frugt+i+haven&btnG=S%C3%B8g&lr=&aq=f&aqi=&aql=&oq=&gs_rfai)

<sup>23</sup> SEO.dk, alt-tekst, <http://www.seo.dk/ordbog/alt-tekst>

skrevet og en kort CV af Jørgen Vittrup samt forum og video, som måske skal fjernes.

#### **Navigationsstruktur**

Det er anbefalinger om ikke at bruge dropdown- eller rullegardinsmenuer<sup>24</sup>, som er Frugthavens 'main' navigation, men det er en drøj handling at ændre det. Menupunkterne skal have relevante titler. Den overholder Frugthaven.

Linkstrukturen er et problem her på Frugthavens hjemmeside. Den går imod useability anbefalingerne fra Jacob Nielsen m. f. De mener, at navigationen skal være grupperet, så der kun er 7+2 synlige links, da mennesket kun kan overskue 7 elementer af gangen. Ligesom man siger at korttidshukommelsen kun kan jonglere 7+-2 ting af gangen. Her kunne brugervenligheden højnes på Frugthavens hjemmeside, som har mange links i undermenuer som f.eks. under Bær, hvor der er 29 i alfabetisk rækkefølge. Om det virker på Googlebot, ved jeg ikke.

Menuen på din hjemmeside skal være let at overskue for brugeren og for Googlebot<sup>25</sup>. Den 'crawler' på alle sider<sup>26</sup> og ser på indholdet i hyperlinks, hypertekst, tags og tekst. Det er vigtigt på så stor en hjemmeside at have mange let tilgængelige URL'er<sup>27</sup>, som Googlebot har nemt ved at finde, da hyperlinks er det første den fanger fra en hjemmeside. Der må ikke være for mange niveauer, da sider som er længst nede i hierarkiet, bliver set som mindre væsentlige af Googlebot<sup>28</sup> og derfor ikke får den samme værdi i Pagerank<sup>29</sup>. Alle undersider skal gerne kunne nås ved højest tre klik fra forsiden, gerne mindre, hvis man vil give siderne en god prioritering. På [www.dyrkfrugt.dk](http://www.dyrkfrugt.dk/) er de dybeste link kun med to klik. Det ser ud til at fungere rimeligt, da stort set alle sider er indexeret og mange af de sider med 2.klik ligger på top ti i Google.

Er det nødvendigt med dybere links kan man hjælpe Googlebot med at nå dem ved interne links og et sitemap<sup>30</sup>.

Alle links på siden skal være betydningsbærende uanset om det er den overordnede navigation på sitet, interne - , eksterne- eller henvisnings links.

#### **Intern linkstruktur**

**.** 

Hjemmesidens sider skal og er linket sammen ved at bruge beskrivende søgeord, som en del af ankerteksterne – link-ordene.

<sup>24</sup> Grundbog i Google søgeoptimering, Thorbjørn Flensted, forlaget Libris

<sup>25</sup> Googlebot, <http://en.wikipedia.org/wiki/Googlebot>

<sup>&</sup>lt;sup>26</sup> Data-gathering servers are permanently dedicated to spidering the Web. Google's web crawler is known as GoogleBot. They update the index and document databases and apply Google's algorithms to assign ranks to pages

Crawling policies, [http://en.wikipedia.org/wiki/Search\\_bot](http://en.wikipedia.org/wiki/Search_bot)

<sup>&</sup>lt;sup>28</sup> SEO - Grundbog i Google søgemaskineoptimering af Thorbjørn Flensted, 1. Udgave, 1.oplag 2009, Forlaget Libris, s. 77, Navigationsstruktur.<br><sup>29</sup> http://an.uikiondia.anc/uiki/DaasPaak#Passristion.

<http://en.wikipedia.org/wiki/PageRank#Description>

<sup>30</sup> [http://en.wikipedia.org/wiki/Site\\_map](http://en.wikipedia.org/wiki/Site_map)

Den interne linkstruktur hjælper også Googlebot med at aflæse strukturen i hjemmesiden og det hjælper brugeren med at se sidernes sammenhæng. Det gode er, at det giver en side en bedre 'ranking' i Google, men her er der også regler.

Ankertekst link med et bestemt URL skal kun forekomme en gang på en enkelt side ellers er der risiko for at Google betragter det som overdrevent linkbuilding også kaldet "Keyword stuffing"<sup>31</sup>. Hvis du kaster et blik ned over siden æbler under frugt<sup>32</sup>er flere ord linket til andre sider med et søgeord. Jeg har på denne side midt i dokumentet en fejl, jeg har linket ordet 'store' til siden beskæring af æbler. 'Store' er ikke et værdifuldt søgeord, ligesom læs videre her, ikke er. Et udmærket eksempel er på siden "æbler /plantemateriale<sup>33</sup>", hvor der nederst på siden står 'Læs om Frugttræer i haven på side[n frugt,](http://www.dyrkfrugt.dk/index.php/Frugt/frugt.html) som beskæftiger sig med emnet.

[www.wikipedia.org](http://www.wikipedia.org/) er et eksempel på intern linkstruktur, der er helt suveræn, hvor de forskellige artikler er linket sammen ved hjælp af søgeord, og der fremkommer en titeltekst over linkene. Titelteksten over linkene er endnu en styrkelse af søgeordet.

Jeg ser rundt i Frugthaven, at jeg har mange sider endnu, hvor jeg skal arbejde med interne link.

#### **Indkommende links**

Indkommende links også kaldet backlinks, er links, der kommer fra andre hjemmesider til ens hjemmeside. Indkommende links fra en hjemmeside med en stor pagerank øger ens egen hjemmesides pagerank, da Google da ser hjemmesiden som betydningsfuld. Særlig hvis hjemmesiden har et indhold, som omhandler det samme emne. En hjemmeside om Frugtavl, der linker til Frugthaven med et søgeord fra Frugthaven, vil være et backlink Google vil tillægge en stor værdi og derfor påvirke pagerank. Det ville være supert for Frugthaven at få backlinks fra Havenyt<sup>34</sup>som har en pagerank på 5<sup>35</sup>. Frugthaven har nu kun en pagerank på 1<sup>36</sup>. Pagerank variere lidt rundt i Havenyts sider.

Et backlink fra en hjemmeside med en høj pagerank er bedre end flere med en lav pagerank<sup>37</sup>.

Jeg har nu tilmeldt [www.dyrkfrugt.dk](http://www.dyrkfrugt.dk/) til kataloget Open Directory, som har en høj pagerank. Ellers har Frugthaven kun 16 backlinks med lav pagerank. Det vil være gavnligt for Frugthavens placering i Google at få nogle flere backlinks med god værdi.

Hov, lige i dette øjeblik ser jeg, at der er kommet et backlink fra Havenyt til siden bær/minikiwi, hvilket jeg kan se i Google Analytic. Supert.

**.** 

<sup>31</sup> SEO - Grundbog i Google søgemaskineoptimering af Thorbjørn Flensted, 1. Udgave, 1.oplag 2009, Forlaget Libris, s. 78, Navigationsstruktur.

<sup>32</sup> [http://www.dyrkfrugt.dk/index.php/Æbler/aebler-aeblesorter.html](http://www.dyrkfrugt.dk/index.php/�bler/aebler-aeblesorter.html)

<sup>33</sup> [http://www.dyrkfrugt.dk/index.php/Æbler/plantemateriale.html](http://www.dyrkfrugt.dk/index.php/�bler/plantemateriale.html)

<sup>34</sup> Havenyt.dk, <http://www.havenyt.dk/>

 $^{35}$  Se bilag 2  $\,$ 

<sup>36</sup> Se bilag <sup>2</sup>

<sup>37</sup> Se bilag 3

En anden måde at få backlinks er ved at tilmelde sig sociale bookmarking websites<sup>38</sup>. De har en høj pagerank. Jeg har lige tilmeldt Frugthaven til Digg<sup>39</sup>, som har en pagerank på 8<sup>40</sup>.

### **Udgående links**

Google vil også belønne hjemmesiden, hvis der er udgående links til en hjemmeside med et nært liggende indhold. Det kunne være fint at Frugthaven kunne linke til havenyt, forskningscentre for frugt eller hvis Søren Rye havde en godt ranket hjemmeside.

Det er vigtigt, at de hjemmesider der linkes til ikke er fyldt med 'spam'<sup>41</sup>, men gode relevante hjemmesider for brugerne ellers kan vi blive straffet af Google.

Frugthaven har ikke noget udgående links udover et link til min hjemmeside, som jo ikke er relevant.

## **AIDA**

Løbende kan jeg bruge AIDA modellen til analyse af, hvad søgemaskineoptimering har været med til at gavne:

Attraction: Søge volumen, keyword position, besøg.

Interest og Desire: Tid de besøgende bruger på hjemmesiden, hvor mange sider de har besøgt.

Action: Den værdi sitet har givet brugeren. Jeg kan se om der er besøgende, der vender tilbage.

I Google analytic kan jeg holde øje med overnævnte.

## **Delkonklusion af søgemaskineoptimeringen**

Jeg har igennem SEO analysen opdaget en masse jeg skal optimere.

- Jeg skal optimere hjemmesiden løbende for hele tiden at have friskt indhold, så jeg kan bevare de gode placeringer Frugthaven har fået på nogle sider.
- Jeg skal være bevidst om mine søgeord og arbejde ud fra et søgeords hierarki.
- Jeg skal optimere teksten grundigere med chunking og labelling.
- Jeg skal sørge for at titlerne og URL'erne bliver forskellige, så Google ikke mener at siderne må have samme indhold. Og være 'duplikate content'.

1

<sup>38&</sup>lt;br>EbizMba, social bookmarking, <http://www.ebizmba.com/articles/social-bookmarking-websites>

<sup>39</sup> <http://digg.com/d31On7S>

 $40$  Se bilag 2

 $^{41}$  Seo grundbog i søgemaskineoptimering, s af Thorbjørn Flensted, 1.udgave 1. Oplag, 2009, forlaget Libris

- Jeg skal optimere på de interne links, så det bliver udelukkende søgeord som ankertekst link og ikke intetsigende ord.
- Jeg skal have rettet alle billede fil navnene, så de får søgeord i filnavnet, altteksten og titlen. Og tekst under og over billederne.
- Jeg skal arbejde på at få flere backlinks.
- Jeg skal høre Jørgen Vittrup om han vil være med til at der bliver nogle udgående links.

Der er nok at tage fat på.

## **Cyklus for en Google-forespørgelse**

Jeg vil endelig give en beskrivelse af den cyklus, der forløber fra at et søgeord bliver indtastet i Google toolbar, til det bliver til et søgeresultat på en brugeres browser. Og så er det spændende, hvilken placering søgeresultatet får i Google.

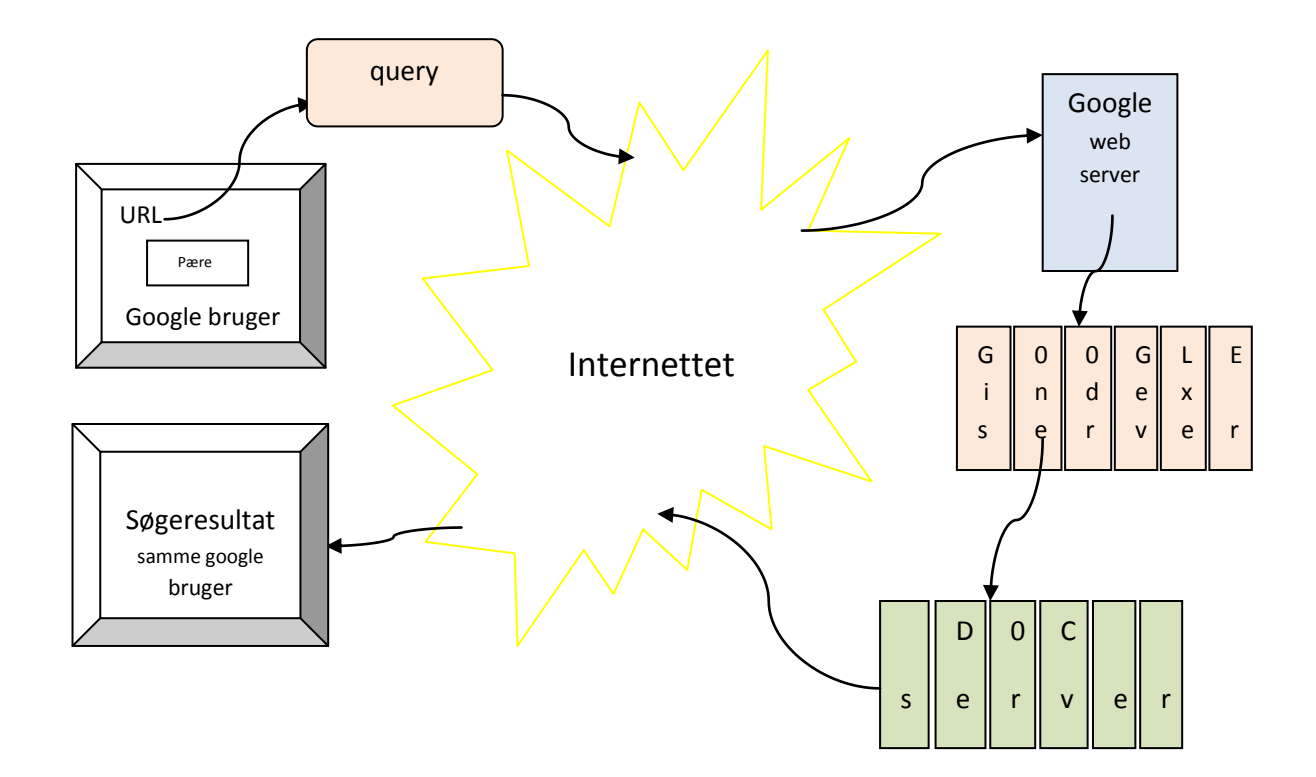

1. En bruger laver en søgning i Google toolbar<sup>42</sup>. 2. En 'query'<sup>43</sup> bliver sendt igennem internettet til Google webserver<sup>44</sup>. 3. Web serveren sender forespørgselen videre til Google index server<sup>45</sup>(database), som fortæller hvilke sider der indeholder det søgte ord. 4. Forespørgselen sendes til DOC serveren<sup>46</sup>(database), som generer uddrag som beskriver hver enkelt søgeresultat.

## **Søgefunktion**

På 'Frugthavens' hjemmeside er der en RokAjaxSearch<sup>47</sup>

Besøgende sætter pris på en god søgefunktion på en større hjemmeside, der har lange tekster, som netop 'Frugthaven' har.

Jacob Nielsen<sup>48</sup> mener, at det bedste hjemmesidedesign har en søgefunktion på startsiden og gerne på alle sider.

### **Fordele ved søgefunktion**

- De besøgende kan nemmere finde, hvad de søger efter.
- Den kan være brugerens løsning til at kommer videre på hjemmesiden, hvis de er kørt vild i navigationen.

## **Design af indtastningsfeltet**

- Søgefunktionen skal være synlig og enkel.
- Søgefeltet skal være en lille boks, da den er mest genkendelig for brugerne.
- Søgefeltet skal være bred nok til at brugeren kan indtaste en typisk søgning, hvis den er for lille, vil folk blive forvirret, når en del af deres tekst forsvinder under skrivningen.

Brugerne skal have gode resultater, da de sjældent søger igen ved et dårligt resultat og søgningsresultatet må heller ikke ligne en gang rod, da brugernes dom over hjemmesiden vil være, at den er værdiløs. Derfor

1

<sup>&</sup>lt;sup>42</sup> Google Toolbar, [http://da.wikipedia.org/wiki/Google\\_Toolbar](http://da.wikipedia.org/wiki/Google_Toolbar)

<sup>43</sup> GoogleGuide, Entering a Querie, [http://www.googleguide.com/entering\\_queries.html](http://www.googleguide.com/entering_queries.html)

<sup>44&</sup>lt;br>Googles hemmelige webserver Af Jesper Stein Sandal, mandag 01. feb 2010 kl. 10:29, [http://www.version2.dk/artikel/13712-googles](http://www.version2.dk/artikel/13712-googles-hemmelige-webserver-koerer-14-procent-af-alle-websteder)[hemmelige-webserver-koerer-14-procent-af-alle-websteder](http://www.version2.dk/artikel/13712-googles-hemmelige-webserver-koerer-14-procent-af-alle-websteder)

<sup>45</sup> Each index server contains a set of index shards. They return a list of document IDs ("docid"), such that documents corresponding to a certain docid contain the query word, [http://en.wikipedia.org/wiki/Google\\_platform#Server\\_types](http://en.wikipedia.org/wiki/Google_platform#Server_types)

 $^6$  Document servers store documents. Each document is stored on dozens of document servers. When performing a search, a document server returns a summary for the document based on query words. [http://en.wikipedia.org/wiki/Google\\_platform#Server\\_types](http://en.wikipedia.org/wiki/Google_platform#Server_types)

<sup>47</sup> RokAjaxSearc, <http://www.rockettheme.com/extensions-joomla/rokajaxsearch>

<sup>48</sup> Jacob Nielsen , Alertbox, 2001

[http://translate.googleusercontent.com/translate\\_c?hl=da&langpair=en%7Cda&u=http://www.useit.com/alertbox/20010513.html&rurl=translate.](http://translate.googleusercontent.com/translate_c?hl=da&langpair=en%7Cda&u=http://www.useit.com/alertbox/20010513.html&rurl=translate.google.dk&twu=1&usg=ALkJrhiq3F5XOSR6rnoWwR1ietUY93sq_Q) [google.dk&twu=1&usg=ALkJrhiq3F5XOSR6rnoWwR1ietUY93sq\\_Q](http://translate.googleusercontent.com/translate_c?hl=da&langpair=en%7Cda&u=http://www.useit.com/alertbox/20010513.html&rurl=translate.google.dk&twu=1&usg=ALkJrhiq3F5XOSR6rnoWwR1ietUY93sq_Q) 

skal kodningen bag søgefunktion indeholde de betingelser, som man ønsker opfyldt, når en bruger anvender søgefunktion på ens hjemmeside.

Søgning er en kompliceret proces og der kan stilles mange krav til søgefunktionen. Udformningen af søgesystemet er lidt af en kunst.

## **Analyse af Frugthavens søgefunktion**

Søgefunktionen er placeret øverst til højre på siderne i Frugthaven, som er anbefalet ud fra en Use Ability undersøgelse<sup>49</sup>.

Som overskrift på søgeresultatet giver søgefunktionen titlen på sider<sup>50</sup>, det er også ok. Rigtigt skidt er det, at den ikke looper titlerne igennem for søgeord, men i stedet udelukkende giver resultaterne på baggrund af søgeord i teksten. Heller ikke overskrifterne i <h1> tag bliver anvendt. Ulempen ved det er, at søger man f.eks. på Tyttebær bliver den overordnede side om Tyttebær først vist som nr.8 i rækken af visningerne. Stavefejl kan den heller ikke acceptere.

### **Brugerscenarier:**

#### **Brugeren søger med søgeordet 'æbler'**:

Da vises titlen 'æbler, æblesorter, æbletræer' øverst, som linker til titlens side. Yderligere viser den små tekststykker, hvori søgeordet eller indgår. Der er også et læs mere felt, som er også fører til siden. Yderligere vises flere andre gode eksempler. Det sker hurtigt og effektivt. Brugeren er fornøjet.

### **Nu vil brugere søge efter 'pære'**:

Brugeren finder først en artikel om pære, som nummer 9, men med titlen 'pæresorter'. Det er brugeren ikke interesseret i. Brugeren vil gerne se noget om beskæring af pæretræer. Er det pæreemne ikke dukket op, kan brugeren se flere eksempler. Det keder brugeren at lede videre, kun den tålmodige bruger fortsætter. Er indholdet heller ikke her, kommer der i bunden af eksemplerne en avanceret søgnings mulighed, hvor brugeren har nogle valgmuligheder. Brugeren bliver forvirret, da flere af valgmulighederne er for avancerede. De fungere heller ikke og giver derfor ingen resultat. Brugeren ved ikke, hvad kategori og sektion, weblinks og feeds betyder. Og allerværst, er der fuldstændig kaos i avanceret søgning bl.a. på grund af upræcise sektion - og kategorinavne. Så brugeren synes, det er noget være møg.

## **Krav til en ny søgefunktion til Frugthaven**

1

**<sup>49</sup>** NetMecanic, Add Search To Your Site by Larisa Thomason, [http://www.netmechanic.com/news/vol5/design\\_no16.htm,](http://www.netmechanic.com/news/vol5/design_no16.htm) 2002

<sup>50</sup> Se bilag 4

1) Søgeord der indgår i titlen, skal være det første søgeresultat, der vises.

2) Søgeord der indgår i meta tag description, skal være de næste resultater.

3) Søgeord der matcher i teksten skal komme efter.

4) Den skal kunne arbejde med små stavefejl, som able for æble.

5) Simpel søgning skal være først, derefter henvises til avanceret søgning.

6) Simpel søgning skal være med hele ord som resultat, f.eks. hvis der søges på 'art' skal der ikke vises resultater som 'st**art**' eller 'm**art**s'.

7) Hvis der bliver søgt med to-tre ord skal der minimum være to ord der er korrekte i de øverste resultater ellers skal den bede brugeren om at omformulere sin søgning. Den skal ikke give en masse eksempler på resultater, der kun indeholder et af ordene, da brugeren da sidder og gennemser en masse resultater uden at finde det ønskede.

8) Hvis en søgning ingen resultater giver, skal søgefunktionen bekræfte, hvad der er søgt på og sige, at det ikke gav noget resultat. Samtidig med skal der henvises til et relevant stikordsregister f.eks. hvis brugeren skriver, 'mine æbler har skurv' og søgemaskinen ikke kan finde ud af det, skal den komme med et stikords register, hvor ordene optræder enkeltvis.

9) Stikordsregistret skal være i alfabetisk rækkefølge.

10) Ord som, i, og, der, her, over, min, mine, osv. skal den udelade. Men æbler og skurv skal den udvælge, dvs. navneord og genstandsled.

11) Avanceret søgning skal ikke være kompliceret f.eks. skal den ikke bruge vendingerne sektion, kategori weblinks, kontakter.

12) Søgninger skal max vise 7 resultater på første side med en henvisning til flere resultater som max. skal være på 30. Hvis der er flere søgeresultater skal de ikke vises, da det bliver for uoverskueligt for brugeren. I stedet skal der være anbefaling til brugeren om at bruge to ord til søgningen eller et mindre generelt.

13) Den avancerede søgning skal fungere.

14) Den skal kun søge på hjemmesiden Frugthaven.

#### **Databasen**

 $\overline{\phantom{a}}$ 

Joomla bruger phpMyAdmin<sup>51</sup>, som er en browser baseret samling af php-scripts<sup>52</sup>, der anvendes til at redigere og gemme data i en MySql database<sup>53</sup>. MySql bruger databasesproget SQL<sup>54</sup> til at skabe

<sup>&</sup>lt;sup>51</sup> PhpMyAdmin, [http://www.phpmyadmin.net/home\\_page/index.php](http://www.phpmyadmin.net/home_page/index.php)

<sup>52&</sup>lt;br>Hvad er php, <http://php.net/>

kommandoer. I MySql, der er en relationsdatabase, kan man oprette tabeller. Her kan man udvikle betingelser for søgemaskinen<sup>55</sup>, f.eks. at den først skal vise søge 'match' ved 'titel' og 'metadescriptions'.

Ajax<sup>56</sup> er et javascript programmeringssprog. Ajax kan veksle data med en server og vise dele af en hjemmeside. Den nuværende søgefunktion bruger Ajax javascripts programmeringssprog til at sende en søgning. På næste side er der en enkelt illustration over søgefunktionens cyklus.

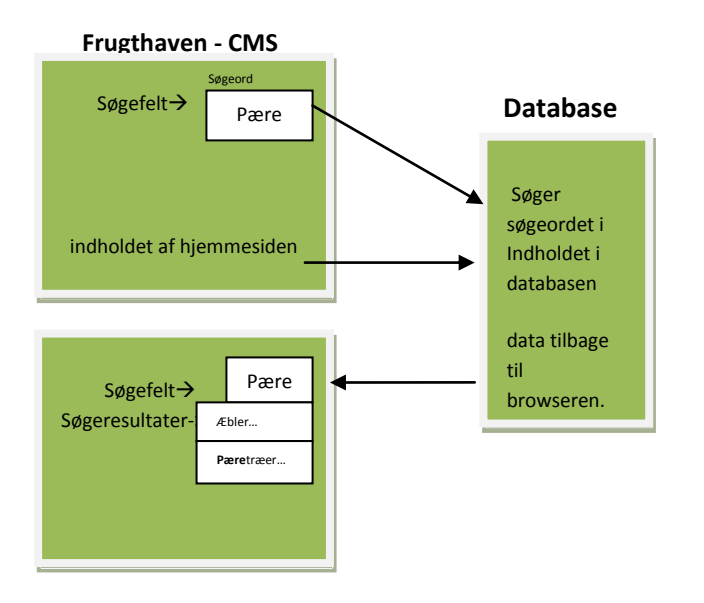

#### **Skabelon af den databasedrevne søgefunktion RokAjaxSearch.**

#### **Når en bruger vælger søgeordet 'pære' i drop-down boksen sker følgende, enkelt beskrevet:**

- 1. Et objekt bliver lavet af søgeordet og sendt til databasen.
- 2. Teksten på siderne bliver gennemset om der er ord eller dele af et ord der matcher søgeordet, men den er ikke programmeret til at prioritere titel, <h1>tag eller meta tag description før tekst.
- 3. Alle match fra teksten bliver returneret fra databasen til browseren.
- 4. Er der ingen søgeresultater står der: 'No results', der nedenunder 'Advanced search'.

#### **Delkonklusion af søgefunktionen på Frugthavens hjemmeside.**

Søgefunktionen fungerer dårligt på Frugthavens hjemmeside. Brugerne for tit ikke returneret, det de søger efter. De skal være tålmodige og scanne igennem for mange forslag inden det rigtige søgeresultat viser sig. Det er de forkerte betingelser, der er sat for søgefunktion til Frugthavens hjemmeside.

## **Konklusion**

1

<sup>53</sup> MySql, http://en.wikipedia.org/wiki/MySQL

<sup>54</sup> SQL, http://en.wikipedia.org/wiki/SQL

<sup>55</sup> MySQL, fulltext-search, <http://dev.mysql.com/doc/refman/5.0/en/fulltext-search.html>

<sup>56</sup> W3schools.com, php og Ajax, [http://www.w3schools.com/php/php\\_ajax\\_database.asp](http://www.w3schools.com/php/php_ajax_database.asp)

Mit overordnede mål er at være i stand til at lave en søgemaskineoptimering, som kan få hjemmesiden Frugthaven til at blive placeret på Googles første side under så mange søgeord som muligt, så der af den vej kan skabes vækst i trafikken til Frugthaven. Yderligere var det mit mål at udvikle betingelser for en forbedret søgefunktion til hjemmesiden, så den bliver brugervenlig og er effektiv til at levere søgeresultater, der tilfredsstiller de besøgende.

Jeg har lært meget igennem analyserne og ved nu meget mere om, hvordan jeg skal optimere hjemmesiden. Jeg har opdaget, hvor der er fejl i søgemaskineoptimeringen. Når jeg fortsætter med optimeringen og retter fejl, er chancerne for at blive placeret på første side i Google stærkt øget. Derved kan hjemmesiden få den ønskede vækst af besøgende, som endelig kan opfylde strategien for hjemmesiden Frugthaven.

Jeg er også igennem analysen af søgefunktion blevet bevidst om dens mangler og har nu udviklet nogle betingelser for en ny brugervenlig søgefunktion, som bliver til mere nytte for besøgende på hjemmesiden.

Inge Vittrup

# **Litteraturliste**

## **Internetsider:**

1. Googlebot,<http://en.wikipedia.org/wiki/Googlebot> 2.Joomla, what is Joomla,<http://www.joomla.org/about-joomla.html> 3.Skyblog, Skab den rette strategi til den indholdsdrevne hjemmeside, Henrik Overballe, <http://www.skybrud.dk/blog/post/Skab-den-rette-strategi-til-den-indholdsdrevne-hjemmeside.aspx> 4.Landingpage, [http://en.wikipedia.org/wiki/Landing\\_page](http://en.wikipedia.org/wiki/Landing_page) 5.Englyst.dk, Søgemaskiner,<http://www.englyst.dk/index.php?id=soegemaskiner> 6.SenSeo, ad ons for firefox[, http://www.google.dk/search?sourceid=navclient&hl=da&ie=UTF-](http://www.google.dk/search?sourceid=navclient&hl=da&ie=UTF-8&rlz=1T4GGLL_daDK354&q=senseo+firefox)[8&rlz=1T4GGLL\\_daDK354&q=senseo+firefox](http://www.google.dk/search?sourceid=navclient&hl=da&ie=UTF-8&rlz=1T4GGLL_daDK354&q=senseo+firefox) 7[.http://www.dyrkfrugt.dk/index.php/Frugt/frugt.html](http://www.dyrkfrugt.dk/index.php/Frugt/frugt.html) 8.Google, [http://www.google.dk/search?sourceid=navclient&hl=da&ie=UTF-](http://www.google.dk/search?sourceid=navclient&hl=da&ie=UTF-8&rlz=1T4GGLL_daDK354&q=%c3%a6bler)[8&rlz=1T4GGLL\\_daDK354&q=%c3%a6bler](http://www.google.dk/search?sourceid=navclient&hl=da&ie=UTF-8&rlz=1T4GGLL_daDK354&q=%c3%a6bler) 9.Adwords Keyword Tool,<https://adwords.google.dk/select/KeywordToolExternal> 10.SEO-ON-Page Criteria,<http://www.sensational-seo.com/on-page-criteria.html#title> 11.HTML.DK, søgemaskineoptimering – SEO, af Matin Høst Normark,<http://www.html.dk/artikler/00046/> 13.Frugthaven[, http://www.dyrkfrugt.dk/index.php/bær/baer-sunde-baer-giftige-baer-planter.html](http://www.dyrkfrugt.dk/index.php/b�r/baer-sunde-baer-giftige-baer-planter.html) 14.Does Google Use the Meta tag, [http://www.youtube.com/watch?v=jK7IPbnmvVU&feature=player\\_embedded](http://www.youtube.com/watch?v=jK7IPbnmvVU&feature=player_embedded) 15.Yahoo!Help, [http://help.yahoo.com/l/us/yahoo/ysm/sps/ysmmanage/manage\\_keywords.html](http://help.yahoo.com/l/us/yahoo/ysm/sps/ysmmanage/manage_keywords.html) 16.CRN, Søgeaftale imellem Microsoft og Yahoo godkendt, [http://crn.dk/nyheder/Soegeaftale-mellem-](http://crn.dk/nyheder/Soegeaftale-mellem-Microsoft-og-Yahoo-godkendt-1.308217.html)[Microsoft-og-Yahoo-godkendt-1.308217.html](http://crn.dk/nyheder/Soegeaftale-mellem-Microsoft-og-Yahoo-godkendt-1.308217.html) 17.HTML.dk, Søgemaskineoptimering – SEO,<http://www.html.dk/artikler/00046/> 18.Frugt www.dyrkfrugt.dk, [http://www.google.com/search?hl=da&tbo=p&tbs=vid%3A1&q=frugt+i+haven&btnG=S%C3%B8g&lr=&aq=](http://www.google.com/search?hl=da&tbo=p&tbs=vid%3A1&q=frugt+i+haven&btnG=S%C3%B8g&lr=&aq=f&aqi=&aql=&oq=&gs_rfai) [f&aqi=&aql=&oq=&gs\\_rfai=](http://www.google.com/search?hl=da&tbo=p&tbs=vid%3A1&q=frugt+i+haven&btnG=S%C3%B8g&lr=&aq=f&aqi=&aql=&oq=&gs_rfai) 19.SEO.dk, alt-tekst,<http://www.seo.dk/ordbog/alt-tekst> 20.Googlebot,<http://en.wikipedia.org/wiki/Googlebot> 21.Crawling policies, [http://en.wikipedia.org/wiki/Search\\_bot](http://en.wikipedia.org/wiki/Search_bot) 22.Pagerank,<http://en.wikipedia.org/wiki/PageRank#Description> 23.Sitemap[, http://en.wikipedia.org/wiki/Site\\_map](http://en.wikipedia.org/wiki/Site_map) 24[.http://www.dyrkfrugt.dk/index.php/Æbler/aebler-aeblesorter.html](http://www.dyrkfrugt.dk/index.php/�bler/aebler-aeblesorter.html) 25[.http://www.dyrkfrugt.dk/index.php/Æbler/plantemateriale.html](http://www.dyrkfrugt.dk/index.php/�bler/plantemateriale.html) 26.Havenyt.dk,<http://www.havenyt.dk/> 27.EbizMba, social bookmarking,<http://www.ebizmba.com/articles/social-bookmarking-websites> 28[.http://digg.com/d31On7S](http://digg.com/d31On7S)  29.Google Toolbar, [http://da.wikipedia.org/wiki/Google\\_Toolbar](http://da.wikipedia.org/wiki/Google_Toolbar) 30.GoogleGuide, Entering a Querie[, http://www.googleguide.com/entering\\_queries.html](http://www.googleguide.com/entering_queries.html)

31.Googles hemmelige webserver Af Jesper Stein Sandal, mandag 01. feb 2010 kl. 10:29,

[http://www.version2.dk/artikel/13712-googles-hemmelige-webserver-koerer-14-procent-af-alle](http://www.version2.dk/artikel/13712-googles-hemmelige-webserver-koerer-14-procent-af-alle-websteder)[websteder](http://www.version2.dk/artikel/13712-googles-hemmelige-webserver-koerer-14-procent-af-alle-websteder)

32.Each index server contains a set of index shards. They return a list of document IDs ("docid"), such that documents corresponding to a certain docid contain the query word,

[http://en.wikipedia.org/wiki/Google\\_platform#Server\\_types](http://en.wikipedia.org/wiki/Google_platform#Server_types)

33.Document servers store documents. Each document is stored on dozens of document servers. When performing a search, a document server returns a summary for the document based on query words. [http://en.wikipedia.org/wiki/Google\\_platform#Server\\_types](http://en.wikipedia.org/wiki/Google_platform#Server_types)

34.RokAjaxSearc,<http://www.rockettheme.com/extensions-joomla/rokajaxsearch>

35.Jacob Nielsen , Alertbox, 2001

[http://translate.googleusercontent.com/translate\\_c?hl=da&langpair=en%7Cda&u=http://www.us](http://translate.googleusercontent.com/translate_c?hl=da&langpair=en%7Cda&u=http://www.useit.com/alertbox/20010513.html&rurl=translate.google.dk&twu=1&usg=ALkJrhiq3F5XOSR6rnoWwR1ietUY93sq_Q) [eit.com/alertbox/20010513.html&rurl=translate.google.dk&twu=1&usg=ALkJrhiq3F5XOSR6rnoW](http://translate.googleusercontent.com/translate_c?hl=da&langpair=en%7Cda&u=http://www.useit.com/alertbox/20010513.html&rurl=translate.google.dk&twu=1&usg=ALkJrhiq3F5XOSR6rnoWwR1ietUY93sq_Q) [wR1ietUY93sq\\_Q](http://translate.googleusercontent.com/translate_c?hl=da&langpair=en%7Cda&u=http://www.useit.com/alertbox/20010513.html&rurl=translate.google.dk&twu=1&usg=ALkJrhiq3F5XOSR6rnoWwR1ietUY93sq_Q) 

36.NetMecanic, Add Search To Your Site by Larisa Thomason,

**[http://www.netmechanic.com/news/vol5/design\\_no16.htm,](http://www.netmechanic.com/news/vol5/design_no16.htm)** 2002

37.PhpMyAdmin, [http://www.phpmyadmin.net/home\\_page/index.php](http://www.phpmyadmin.net/home_page/index.php)

38.Hvad er php,<http://php.net/>

39.MySql, http://en.wikipedia.org/wiki/MySQL

40.SQL, http://en.wikipedia.org/wiki/SQL

41.MySQL, fulltext-search,<http://dev.mysql.com/doc/refman/5.0/en/fulltext-search.html>

2.W3schools.com, php og Ajax, [http://www.w3schools.com/php/php\\_ajax\\_database.asp](http://www.w3schools.com/php/php_ajax_database.asp)

## **Bøger:**

1.Kort og godt om at skrive til nettet, af Ellen Holmboe, Dansklærerforeningens Forlag

2.Grundbog i Google søgemaskineoptimering, skrevet af Thorbjørn Flensted, 1.udgave 2009, Forlaget Libris.

3. Bliv nr. 1 på Nettet, kap.5. Google-optimering-skab et site, der får topplaceringer, forfatter Henrik Hansen, Forlaget Libris

# **Søgemaskiner<sup>57</sup>**

**VIGTIGE SØGEMASKINER**

**Google** Den mest brugte søgemaskine. Søgemaskine / International [www.google.com](http://www.google.com/)

**Bing**<br>Microsoft er kommet med deres nye tiltag inden for søgemaskiner.<br>Navnet er Bing og så må vi se om den formår at blive en stor spiller på markedet.<br>[www.bing.com](http://www.bing.com/)

**Alta Vista** Én af de mest brugte, fordums kæmpe. Søgemaskine / International [www.altavista.com](http://www.altavista.com/)

#### **Eniro**

Dansk søgemaskine og telefonbog. Ganske populær. Bruger Google til søgninger. Søgemaskine / Dansk [www.eniro.dk](http://www.eniro.dk/)

#### **Excite**

**Excite**<br>Var engang stor. Ikke så betydningsfuld mere. Søgemaskine / International [www.excite.com](http://www.excite.com/)

**Fast/AllTheWeb** Norsk, hurtig, brugt af kendere. Søgemaskine / International [www.alltheweb.com](http://www.alltheweb.com/)

**HotBot/Lycos**<br>Ikke som den var engang, men stadig brugt.<br>Søgemaskine / International [www.hotbot.lycos.com](http://www.hotbot.lycos.com/)

**Jubii** Største danske indeks. Var tidligere et must for danske websteder. Indeks / Dansk [www.jubii.dk](http://www.jubii.dk/)

**MS Network** Microsofts store satsning på en søgemaskine. Søgemaskine / International [www.msn.com](http://www.msn.com/)

**MSN Search, Danmark** Den danske afdeling af MIcrosoft MSN Search Søgemaskine / Dansk [www.msn.dk](http://www.msn.dk/)

**.** 

**Yahoo** Det største internationale indeks Indeks / International [www.yahoo.com](http://www.yahoo.com/)

<sup>57</sup> http://www.englyst.dk/index.php?id=soegemaskiner

## **Pagerank**

#### Havenyts pagerank: 5/10

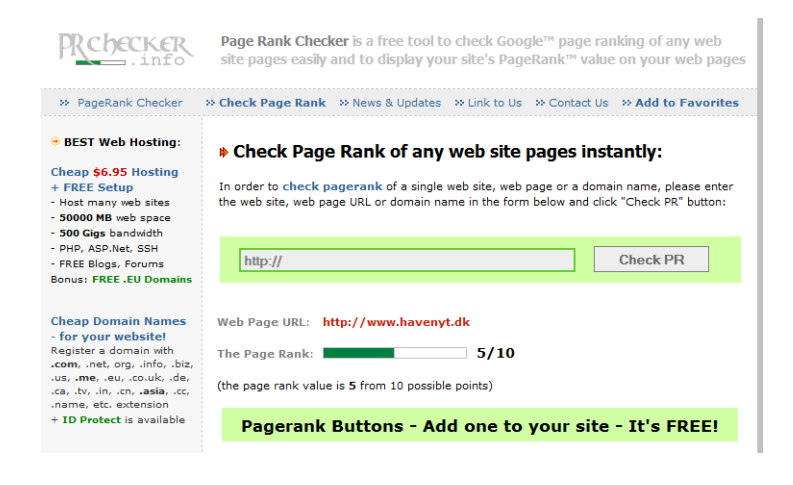

#### Frugthavens pagerank: 1/10

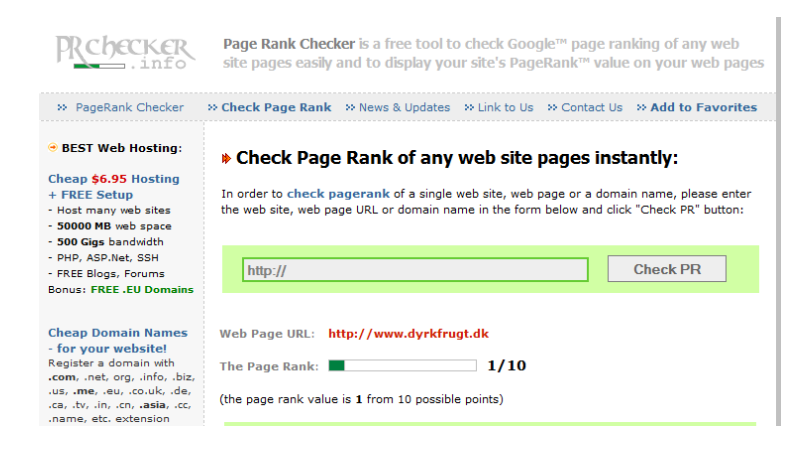

#### Diggs pagerank

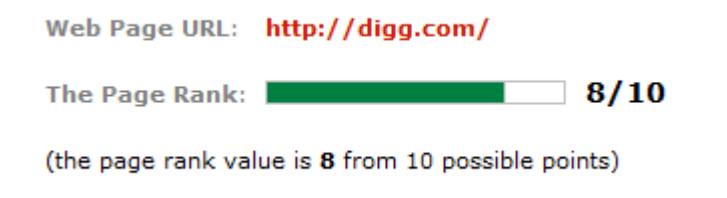

# **Googles pagerank skabelon**

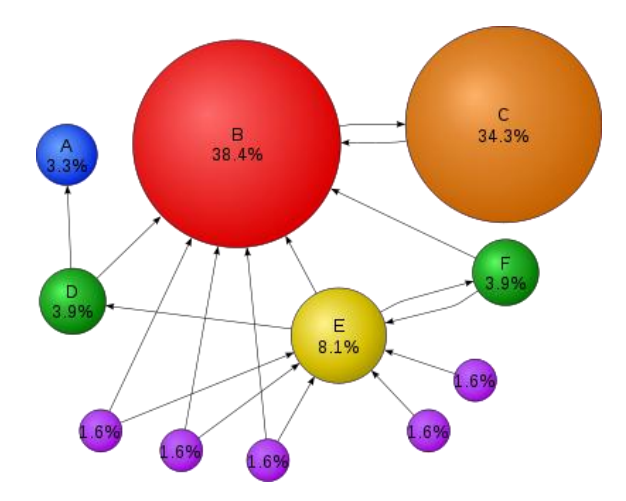

Her kan vi se at de to store cirkler giver en høj pagerank til hinanden. C modtager kun fra B, imens E modtager fra mange sider med mindre pagerank, men det gør ikke pagerank værdien særlig høj.

## **Søgefunktion på Frugthavens hjemmeside**

Søgeordet æble er indtastet, vi ser nu de øverste søgeresultater.

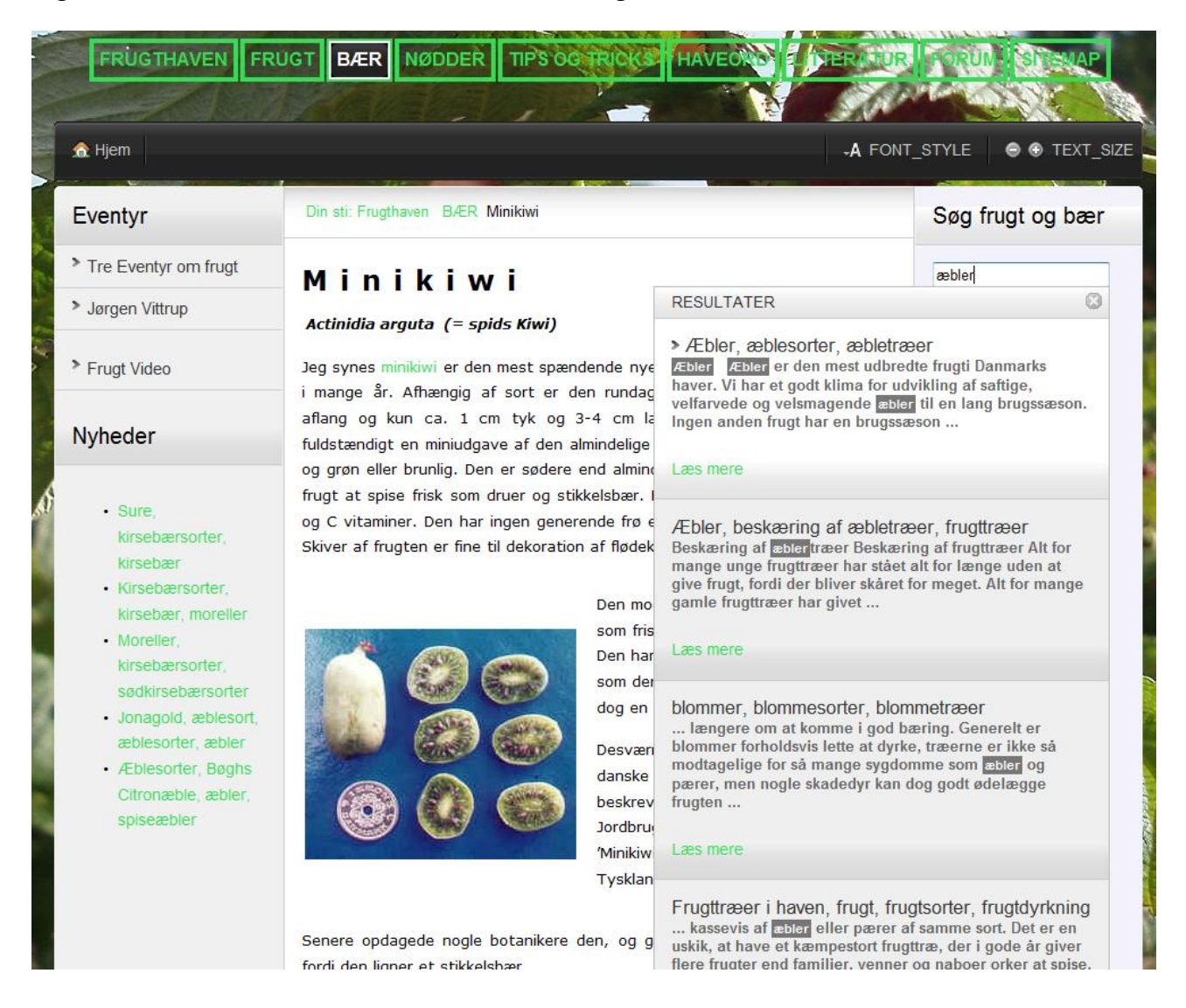